## Autoformación de Competencias Clave en Séneca

## Actividad 2

Utilizar el cuaderno de Séneca. Debemos crear un par de actividades de nuestra programación en el cuaderno. Una vez estén listas, realizamos algunas impresiones de pantalla y las mandamos a los correos:

Marta Sánchez Gómez [<marta.sanchez@lassalinassf.es>](mailto:marta.sanchez@lassalinassf.es) Miguel Ángel Del Águila Hernández [<miguelangel.delaguila@lassalinassf.es](mailto:miguelangel.delaguila@lassalinassf.es)>

Con el asunto "Actividad 2".

Para ello, como vimos en el curso, tenemos que acceder al apartado Alumnado - Seguimiento Académico - Cuaderno de Clase.

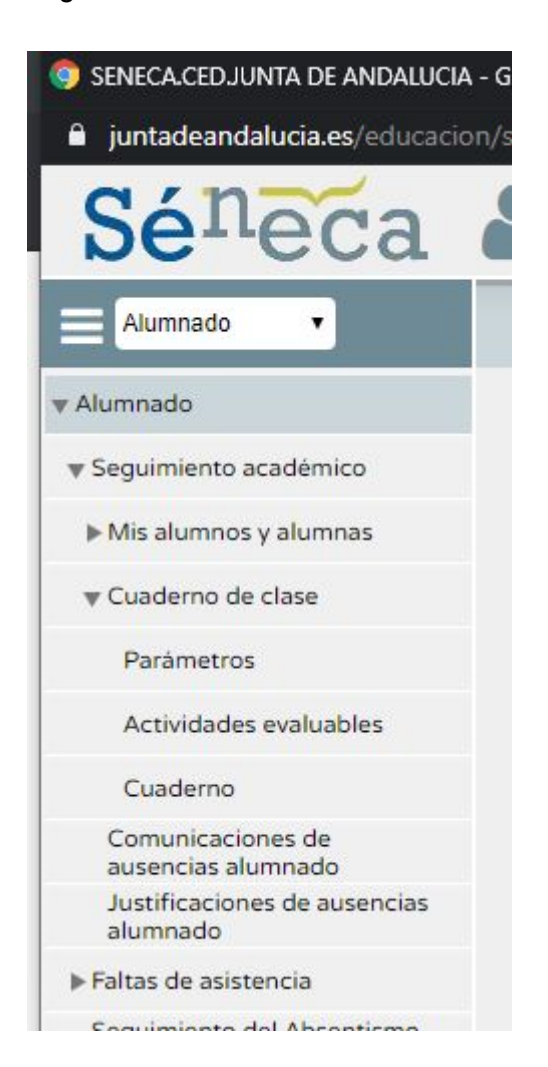

Tenemos tres apartados:

● **Parámetros**: En este apartado se solían crear las herramientas de evaluación, cuaderno, actividad, examen… Este apartado va a ser modificado en breve, por lo que no sabemos cómo quedará. De momento podéis seguir creando parámetros de vuestras herramientas, pero recordad que siempre deben tener el mismo peso, y el tipo de media aritmética. También podéis crear otro tipo de organización, por ejemplo en los idiomas el clásico 4 skills, reading, listening, speaking y writing. O por ejemplo, utilizando las unidades.

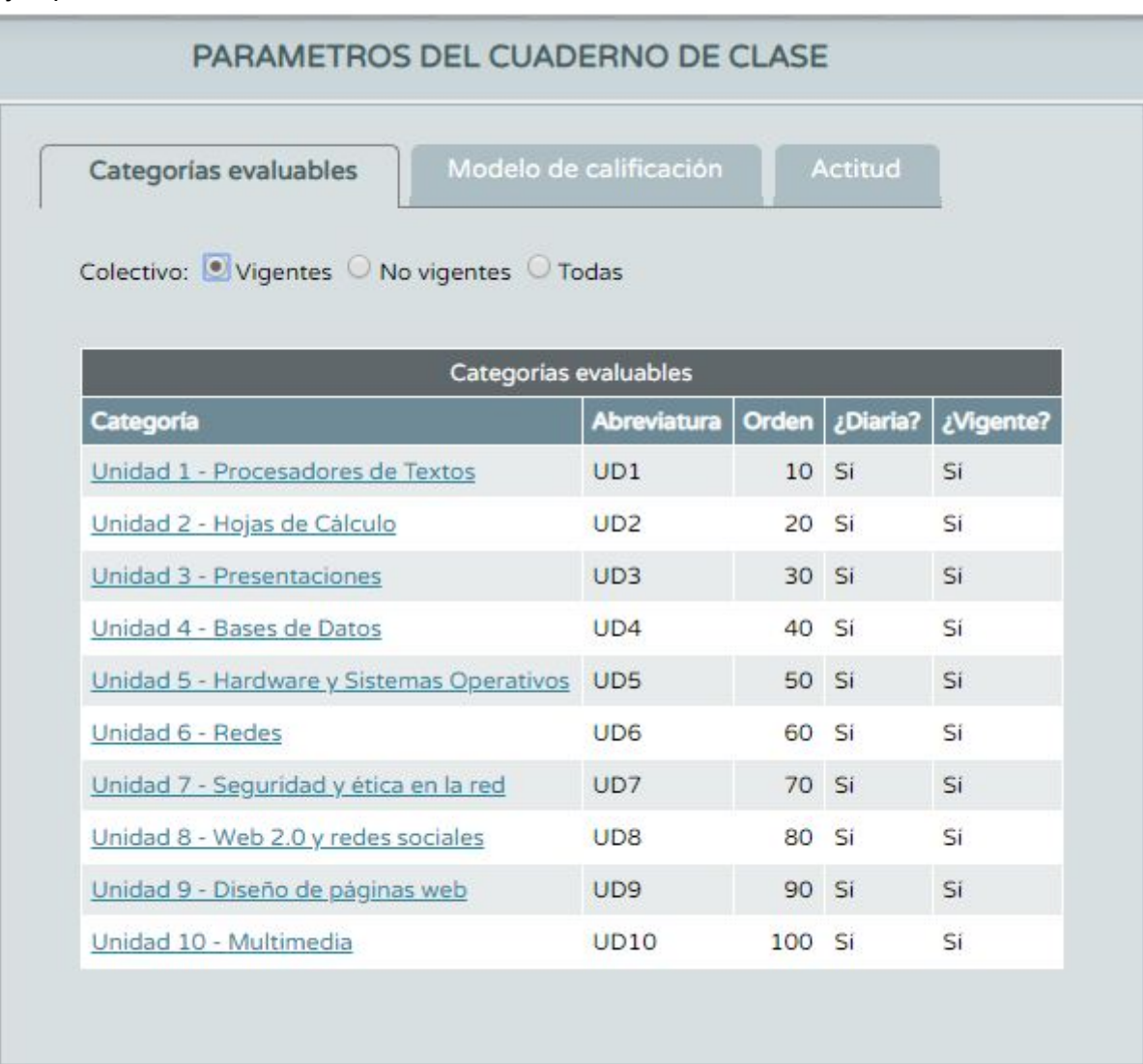

**Importante**, la categoría debe ser de tipo **Diaria.**

● **Actividades Evaluables:** En este apartado es donde vamos a generar nuestras actividades. Primero debemos elegir el grupo y la evaluación.

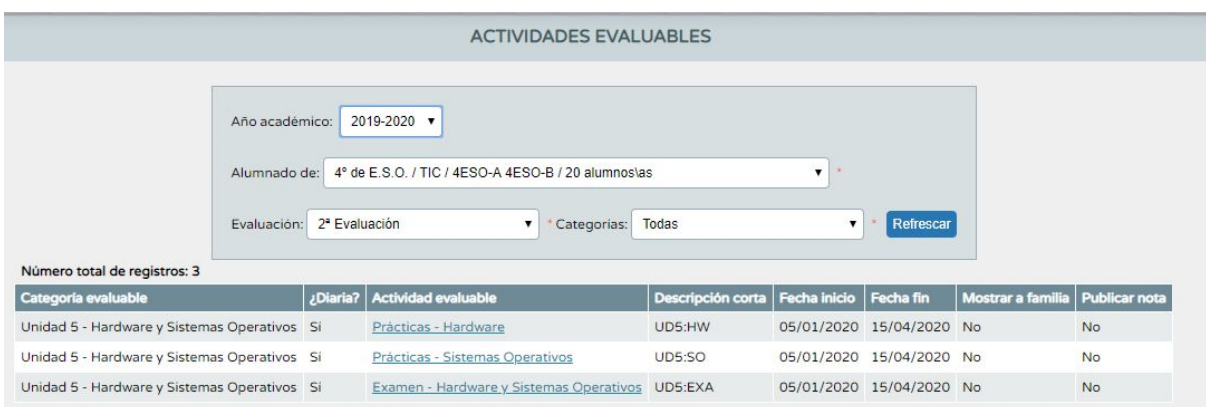

Al añadir una nueva actividad lo primero que debemos hacer es elegir una de las categorías creadas en el apartado Parámetros. Rellenamos los datos sobre la actividad y elegimos el sistema de calificación: Numérico Abierto (Evaluación del aprendizaje).

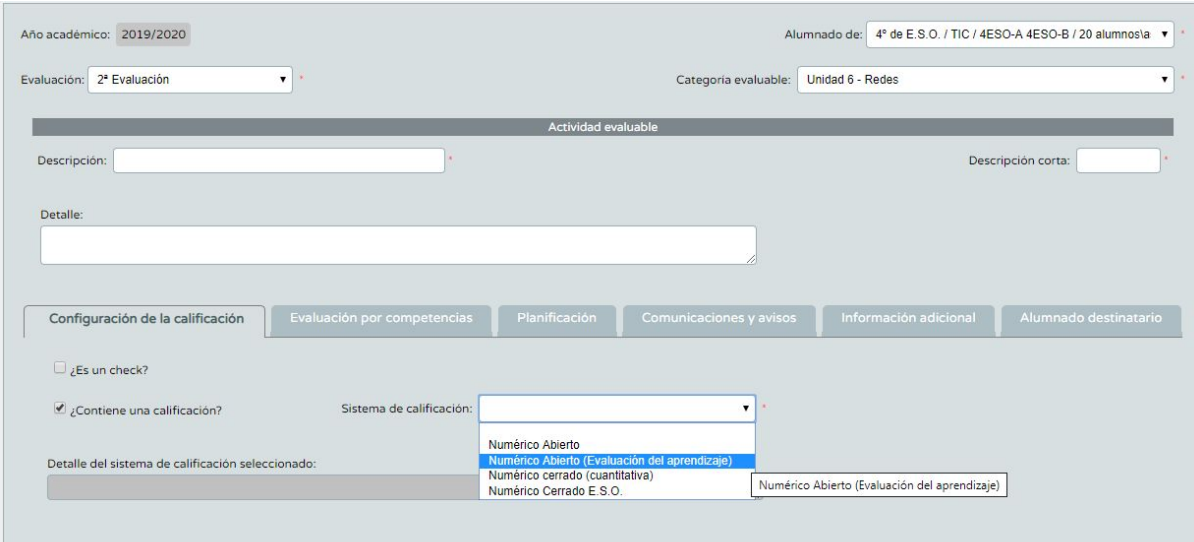

En la pestaña de evaluación por competencias elegimos el instrumento y los criterios que vamos a evaluar con esta actividad.

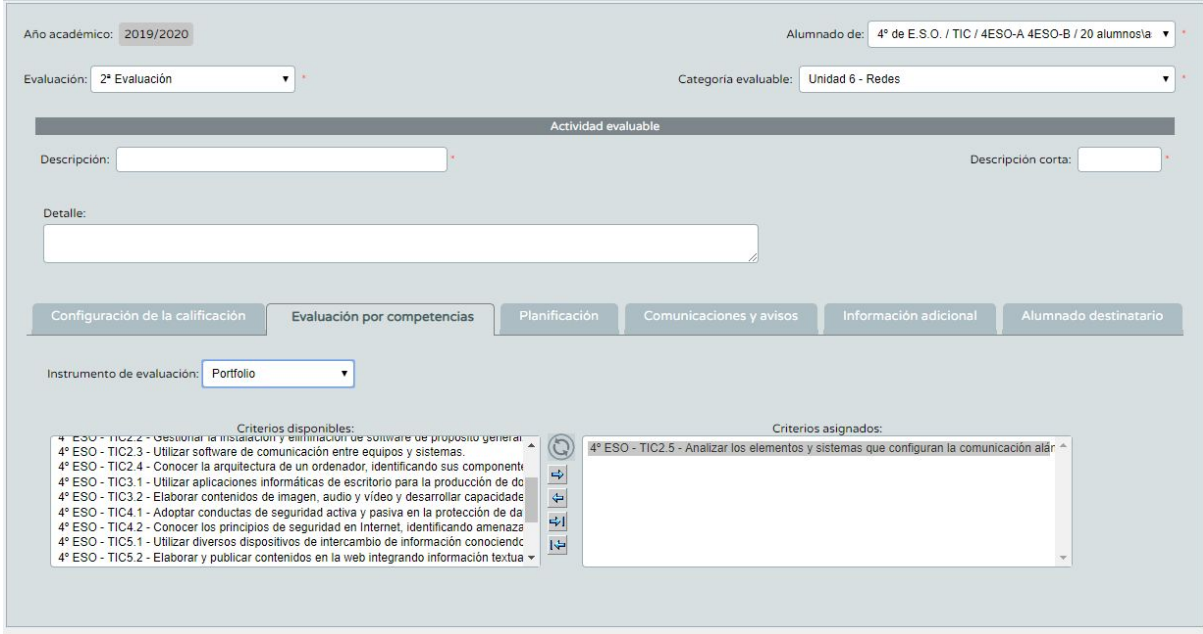

En planificación podemos acotar las fechas donde vamos a evaluar la actividad.

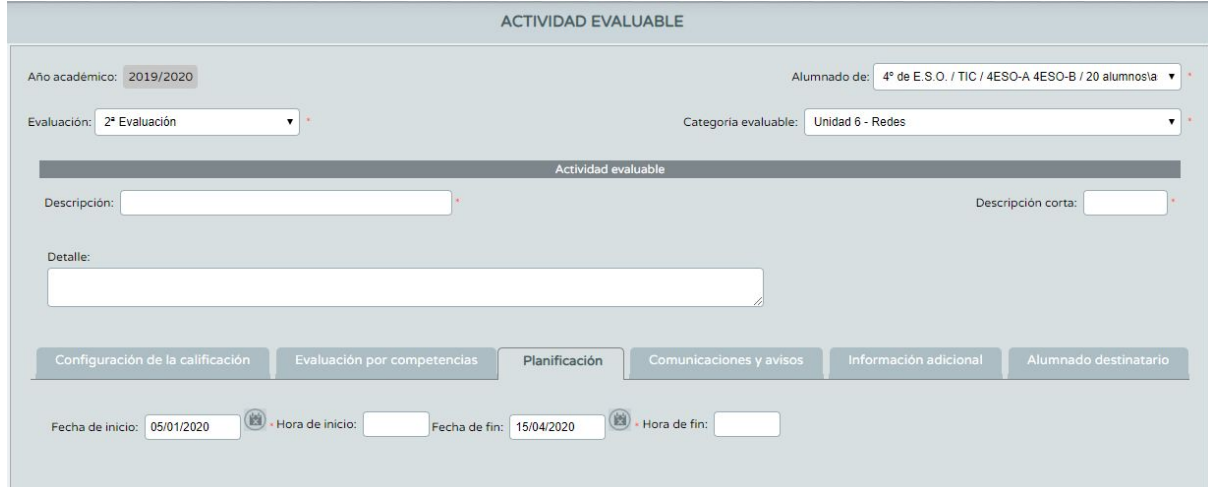

● **Cuaderno**: En este apartado introduciremos las calificaciones de las actividades.

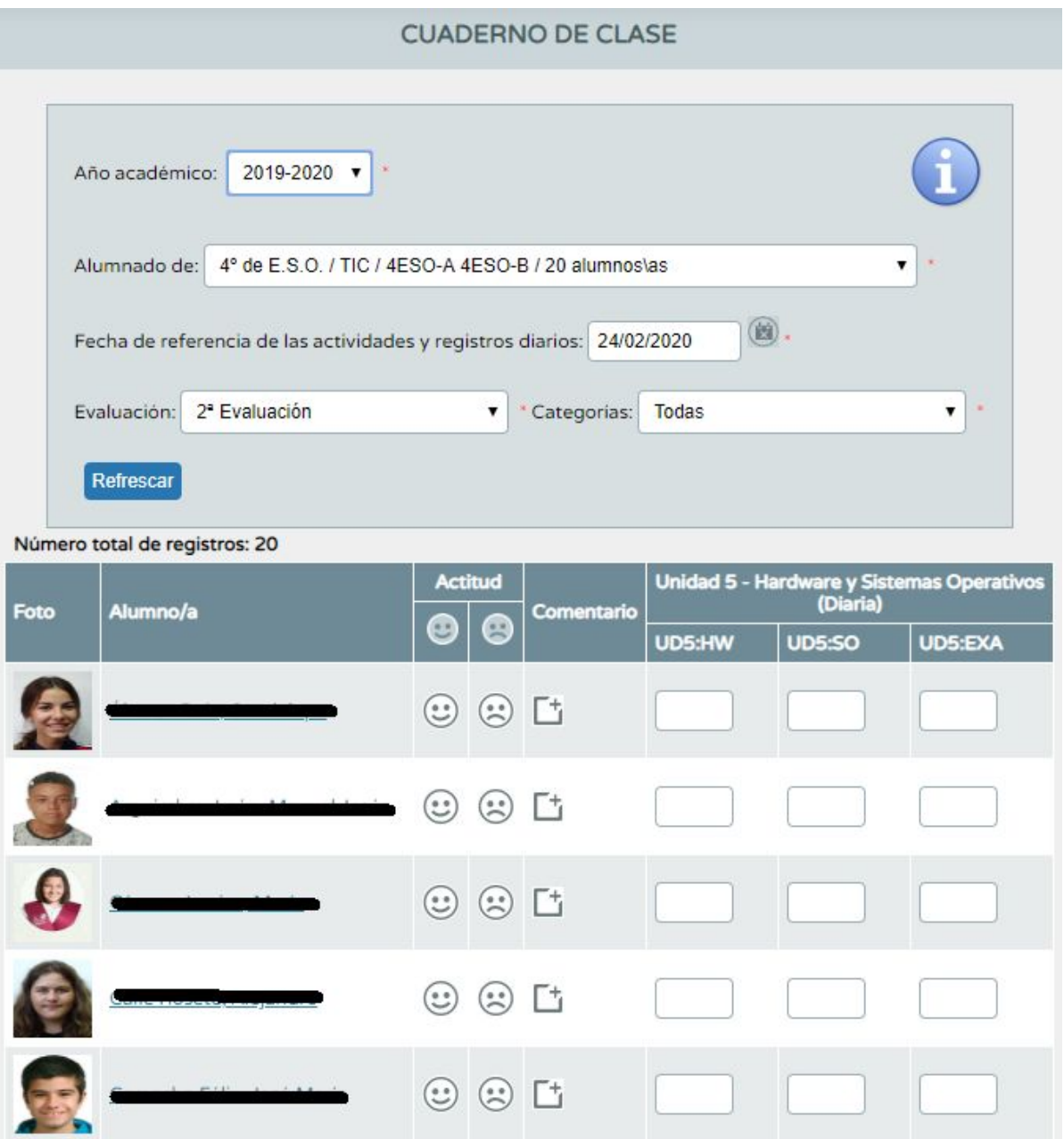

Recordad que en este apartado podemos poner una nota a cada actividad todos los días. Séneca hará la media aritmética de todas las notas que introducimos. En caso de que queramos añadir una sola nota, tendremos que hacerlo en un solo día, y si quisiéramos cambiar la nota, deberíamos ir a la fecha en la que introducimos dicha nota para poder modificarla.